## **HOW TO PURCHASE A BOAT LAUNCH CARD**

1. Please visit [www.KirklandParks.net](http://www.kirklandparks.net) and log in to your account (if you have purchased a boat launch card with us in the past) or create a new account if you do not have one. If you forgot your password, please use the "Forgot Password" option in the login screen. **Please make sure to double check the address on your account is correct as your boat launch card will mailed to the address on file. PLEASE NOTE:** No Boat Launch Card pick-up is available at this time, please allow 1 week for mail delivery. Proof of residency may be re quired to receive the resident rate. (Ex: Driver's License, Utility Bill)

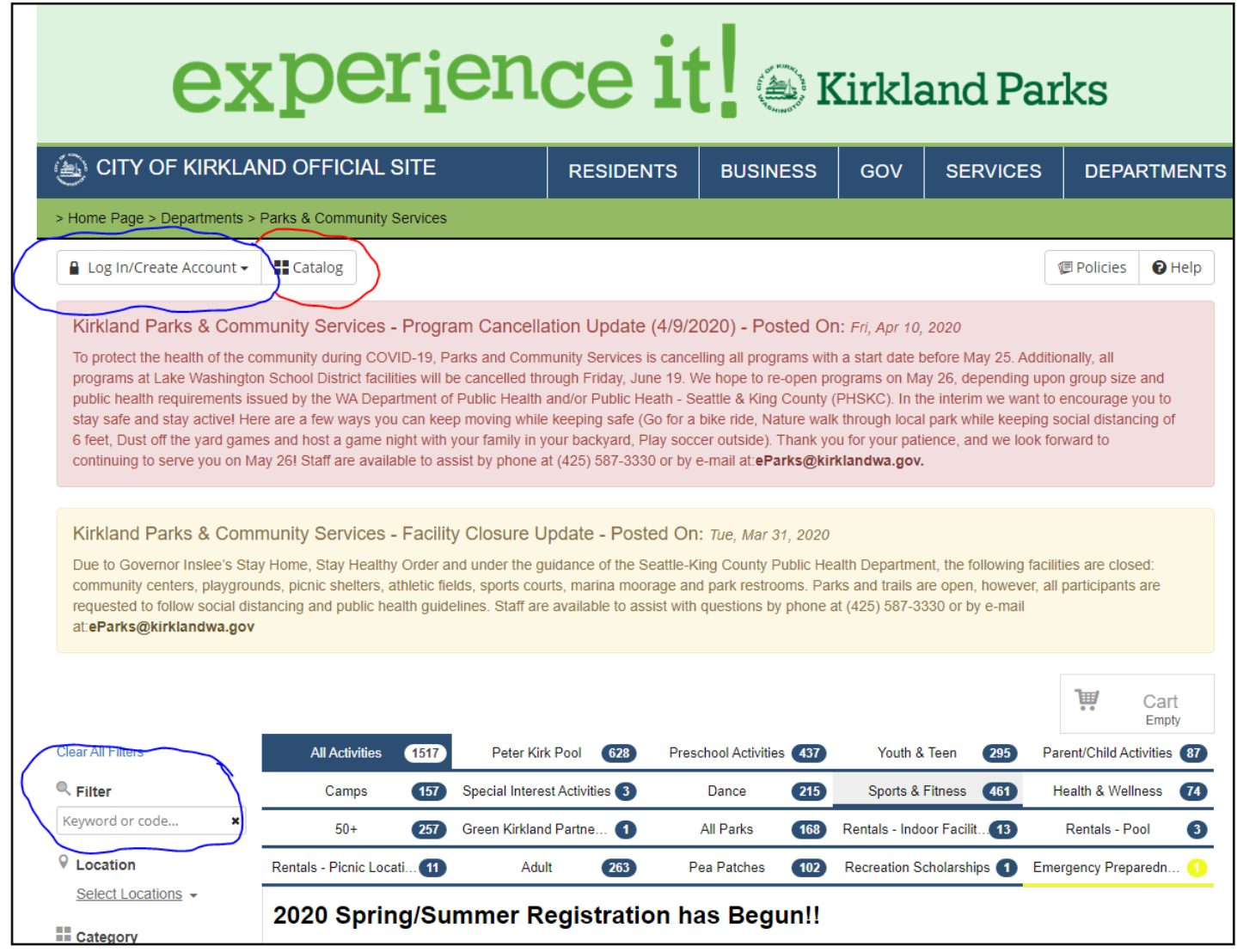

2. Once you've logged in or created your account, return to the Catalog tab (circled in red) and under the "Filter" search box, search for "[Boat Launch Pass](https://secure.rec1.com/WA/city-of-kirkland/catalog/index?filter=c2VhcmNoPSZjYXRlZ29yeSU1QjcyMjglNUQ9MQ==)", or enter course code [#10495](https://secure.rec1.com/WA/city-of-kirkland/catalog/index?filter=c2VhcmNoPTEwNDk1) for Resident Cards or course code [#10496](https://secure.rec1.com/WA/city-of-kirkland/catalog/index?filter=c2VhcmNoPTEwNDk2) for Non-Resident Cards.

3. Click on the "2020 Seasonal Resident Boat Launch" or "2020 Non-Resident Boat Launch" link to open the activity. If you are logged in, click the checkbox for the person you wish to purchase the pass for and click "Add to Cart". If you have not logged in, you will need to do so or create your account before following the steps above.

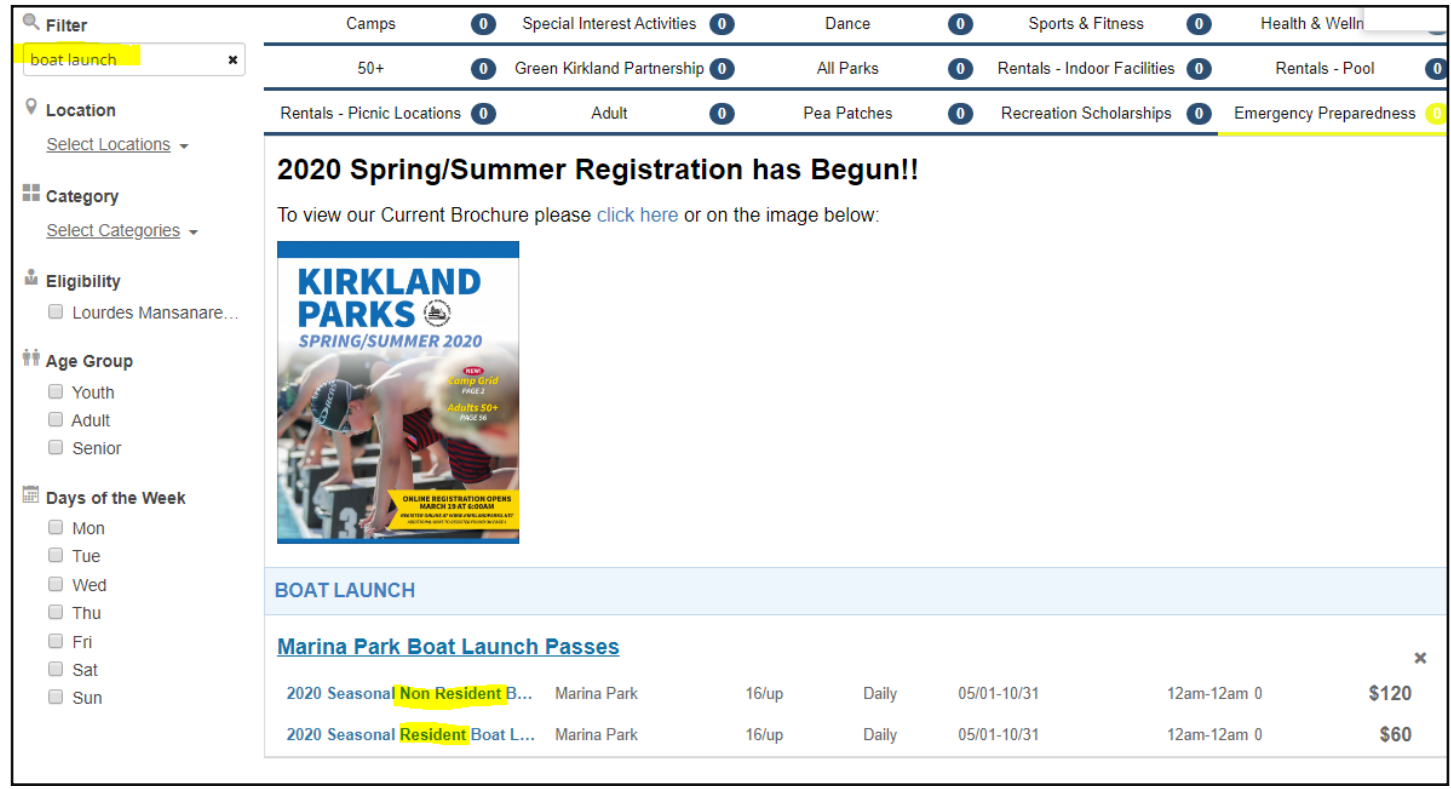

- 4. Once you are ready to check out click the "Checkout" button and proceed to the Prompts page. Answer the prompt questions and click on the green "Submit Response" button.
- 5. At the Payment page, add your payment information and click "Review Transaction". Kirkland Parks currently only accepts Visa and MasterCard's at this time. If everything looks correct, click "Complete Transaction".
- 6. At the receipt page, you will be given an opportunity to print or e-mail the receipt. Staff will process your request within 1-2 business days and you should receive your activated boat launch card within a week of your purchase. If you do not receive the card after 7 days, please email staff at [eparks@kirklandwa.gov](mailto:eParks@kirklandwa.gov) or call (425) 587-3330 for assistance.